Des de la pàgina web de l' institut (http://www2.institutmontilivi.cat) podem accedir a l'espai web de la biblioteca fent un clic a la icona :

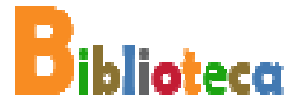

que trobem a la part esquerra de la pantalla. En aquest espai hi podem trobar les novetats que anem introduint al catàleg, un resum dels serveis que presta i l'accés al catàleg informatitzat Epergam. Si cliquem la icona

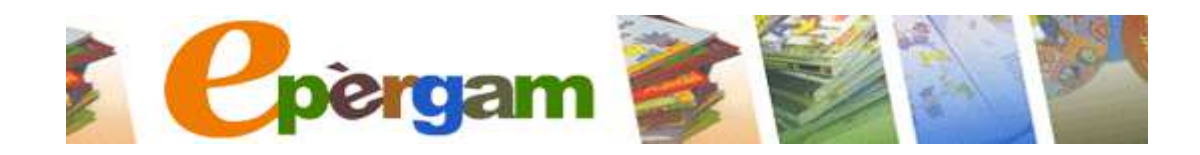

Arribem a l'entorn de CONSULTA del catàleg **:** 

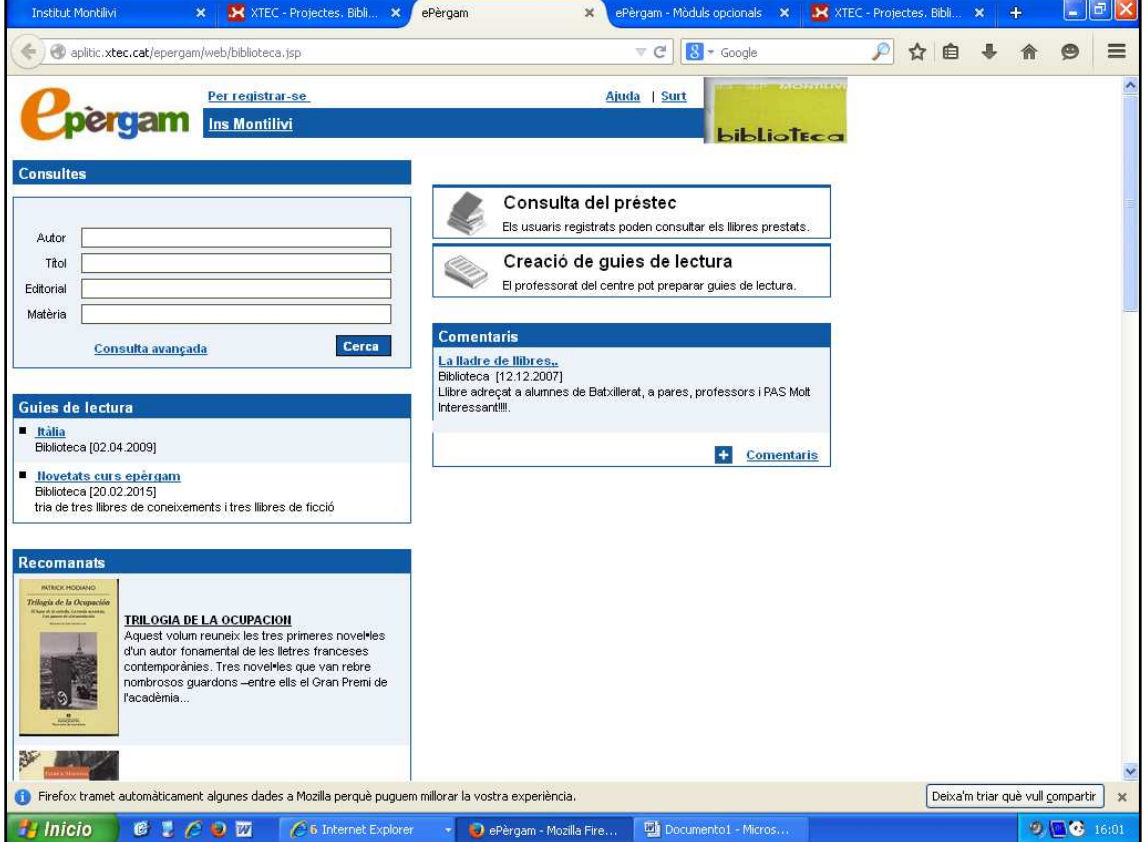

Des d'aquí podem ja consultar els recursos de la biblioteca.

- **Autor** : a través d'aquest camp podem saber tots els títols que, d'un mateix autor, tenim a la biblioteca . Hem de tenir en compte que per fer una cerca a través d'aquest camp hem d'introduir primer el Cognom i després el Nom, separats per una coma i un espai (Cognom, Nom). Aquesta cerca ens donarà un llistat. Haurem de fer un clic al títol que ens interessa i entrarem a la fitxa del llibre. Així podrem saber si ens interessa o si és el que estàvem buscant.
- **Títol :** Si coneixem el títol del llibre que busquem**,** l'introduïm al camp corresponent i sabrem si el tenim a la biblioteca. És la cerca més directa que podem fer.
- **Matèria :** Ens permet saber tots els recursos que tenim a la biblioteca sobre un mateix tema.

Un cop tenim el recurs /llibre localitzat i sabem que és el que ens interessa, ja el podem localitzar als prestatges de la biblioteca a través del camp "signatura" (\*) que ens surt a la fitxa.

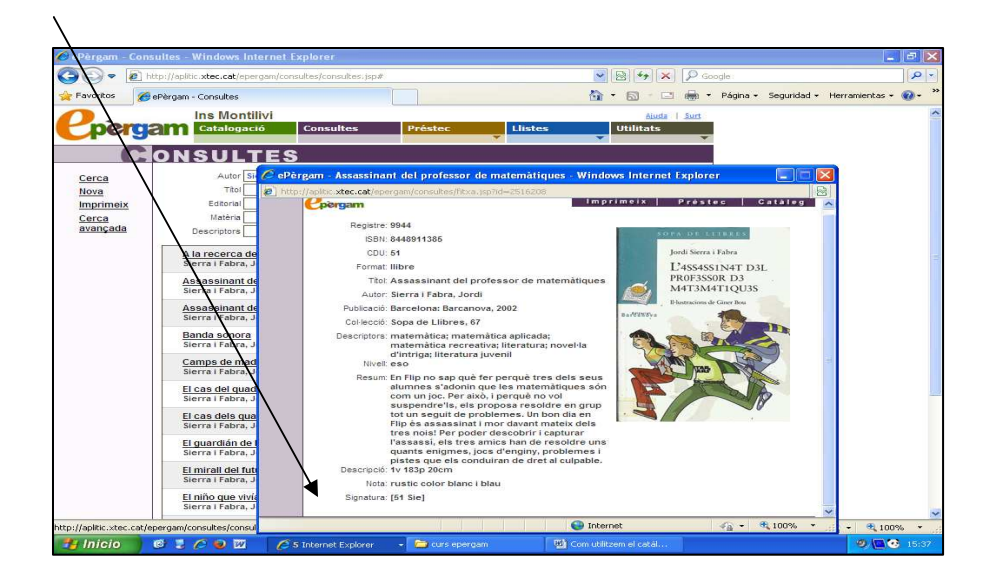

Si el que busquem no és un sol recurs sinó una sèrie de recursos que compleixin una condició (per exemple tots els llibres d'un autor que estiguin publicats abans d'una data, o els llibres de Poesia que estan escrits en una llengua concreta,.... etc.) farem servir **la cerca avançada**

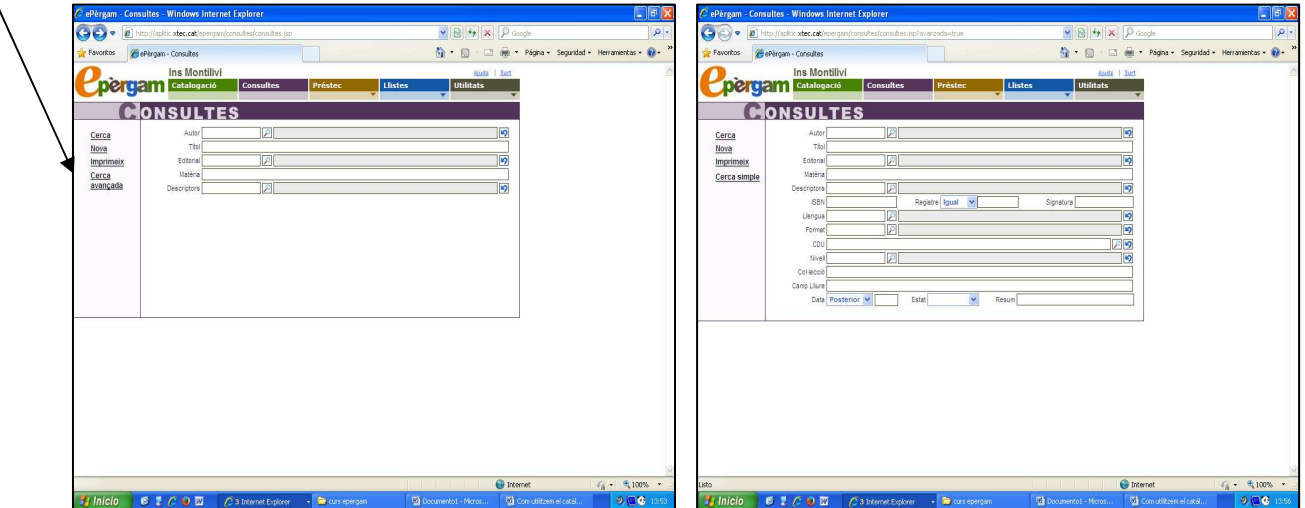

Des d'aquesta formulari de la "**consulta avançada**" podrem creuar informació de **manera directa** si el que busquem està en camps diferents :

Ex :

Volem saber tots els llibres que tenim d'una **editorial** concreta que estan escrits en llengua **catalana.** 

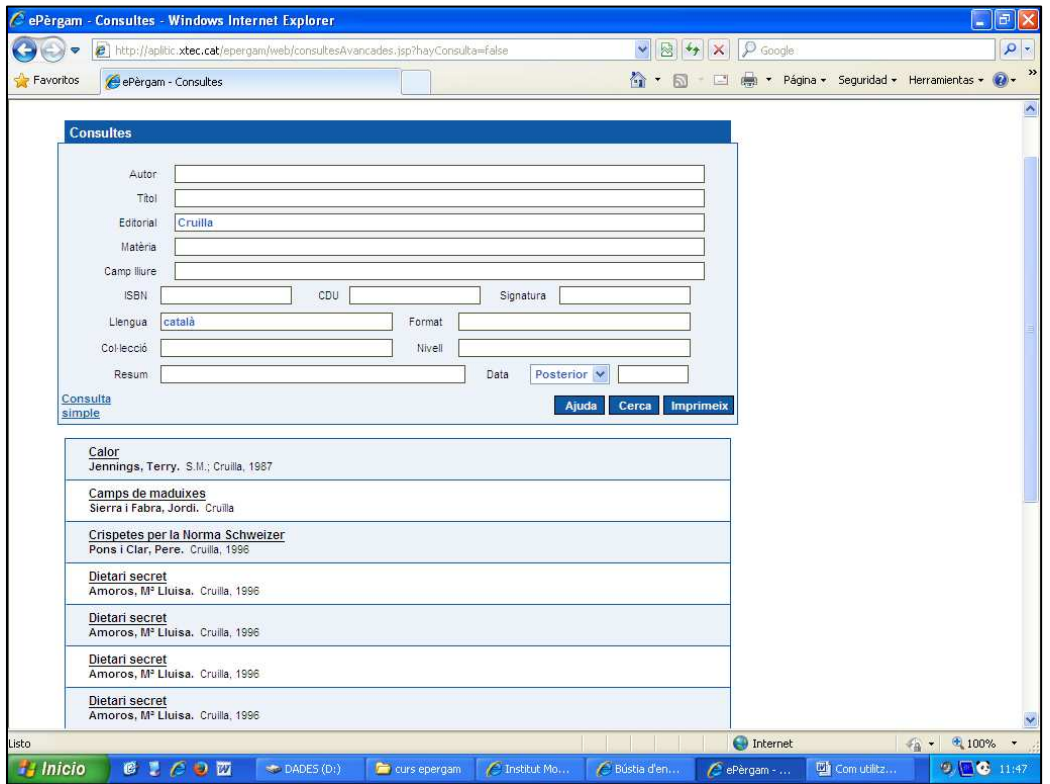

 .... O bé podem utilitzar els **operadors booleans (|| = o) (&&=i)** que ens permeten enfocar-la vinculat termes de cerca i definint relacions entre ells. El resultat d'aquesta cerca ens donarà els registres que contenen els termes coincidents en un dels camps especificats o en tots els camps especificats.

exemple volem saber quins llibres tenim a la biblioteca que compleixin la condició :

Títol = contingui el terme història **o** el terme Girona (història||Girona)

El resultat és molt extens ja que ens mostra tots els registres que compleixen o bé una condició (història) **o** l'altra (Girona).

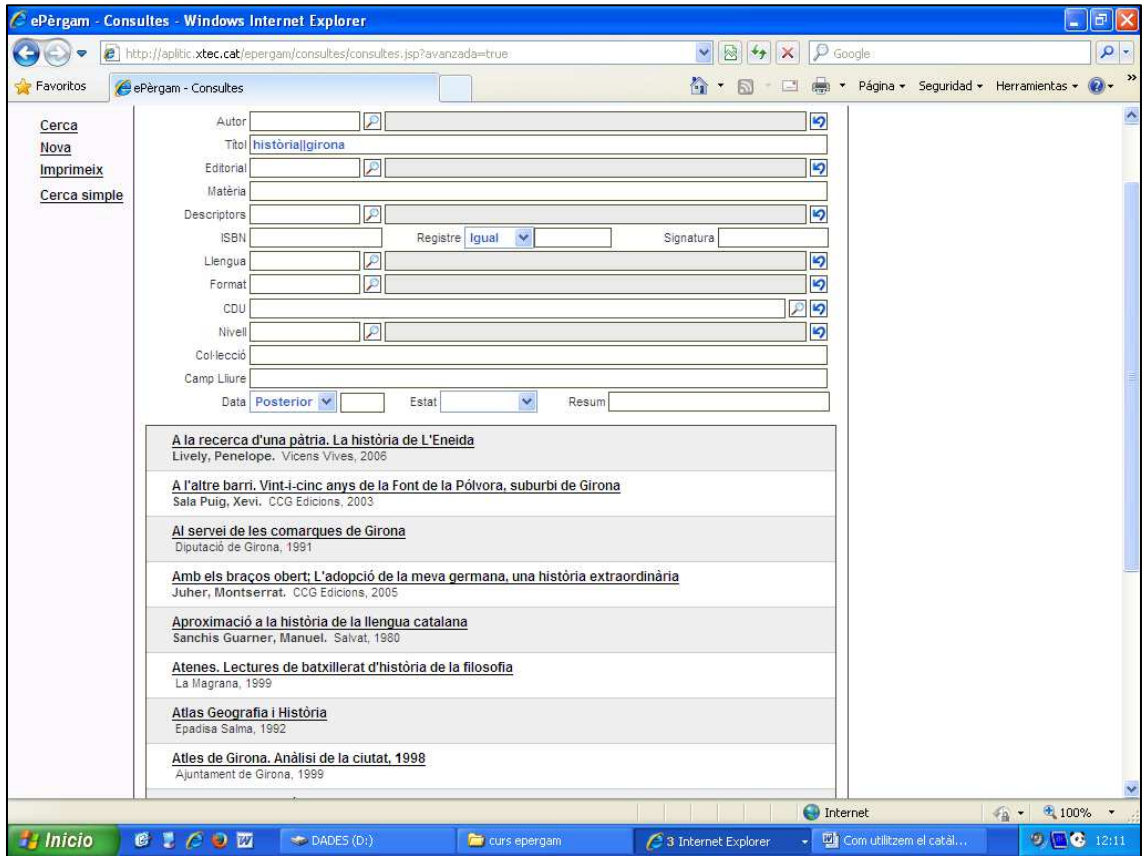

Si el que busquem són els llibres que continguin els dos termes ....

Títol = contingui el terme història **i** el terme girona (història&&girona)

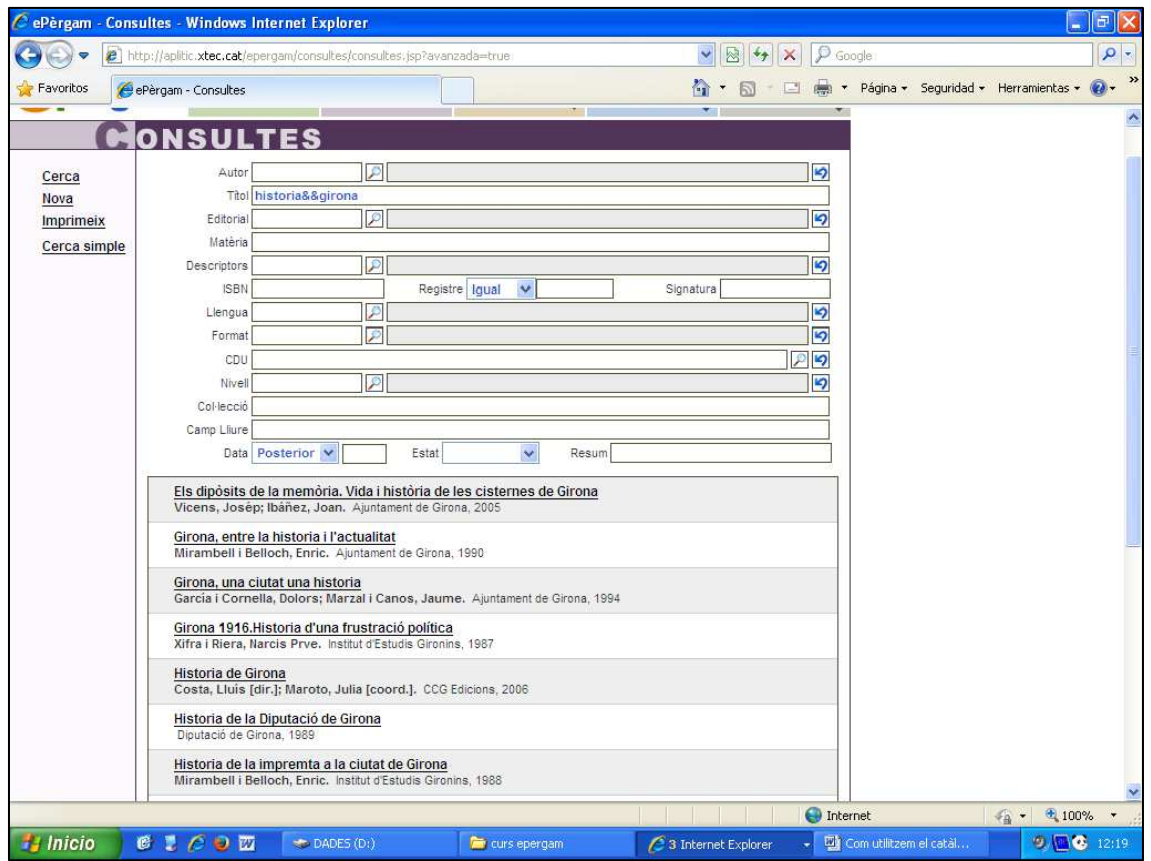

En aquest cas la cerca queda restringida als llibres en que apareixen els dos termes en el títol.

La cerca en els camps **CDU** i **SIGNATURA,** a diferència d'altres camps que es pot fer una cerca truncada, SEMPRE és exacta però hi ha la possibilitat d'utilitzar el **comodí \*** que representa qualsevol tipus de caràcter.

Exemple : volem saber els llibres que tenim a la biblioteca de **física.** 

al camp **signatura** de la consulta avançada escriurem : 53 (física) i hi afegim el \* per tal que ens reculli tots els registres. Si no ho féssim així, el resultat només reculliria els registres que tinguessin a la signatura el 53 sense les lletres corresponents al cognom de l'autor.

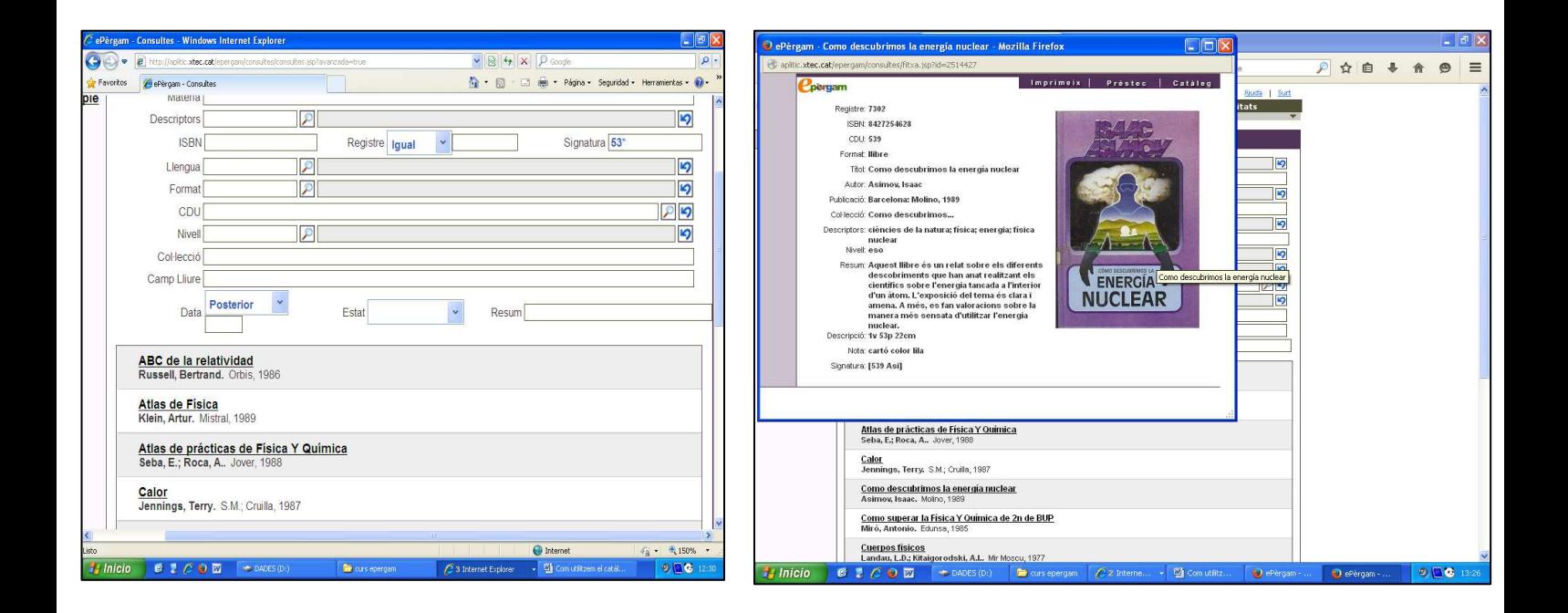

El procediment per a localitzar el llibre és el mateix : fem un clic al que ens interessi i ens fixem amb la seva **signatura** que ens dirà on el trobem a la biblioteca.